## En une page... les calculatrices

**Résumé.** Les calculatrices sont un outil indispensable en physique-chimie, capables d'accélérer grandement les calculs et résolutions de problèmes.

Répondons tout de suite à la question « quelle est la meilleure calculatrice ? » : c'est celle que l'on a avec soi et dont on sait se servir. Une calculatrice de type collège a moins de fonction qu'une calculatrice scientifique graphique, certes, mais elle reste suffisante dans la quasi-totalité des cas... sauf si on cherche à tracer une courbe. Néanmoins, l'outil usuel de tracé de courbe est l'ordinateur, soit avec un grapheur, soit avec la bibliothèque matplotlib.pyplot de python.

L'application mobile Numworks pourra astucieusement remplacer une calculatrice déchargée ou oubliée.

Proposons une rapide liste des compétences à maitriser, après avoir mis à jour sa machine :

- calcul de fractions de fractions ;
- calcul de puissances et de puissances de 10 ;
- gestion des unités d'angle ;
- conversion d'un angle en minute d'arc ;
- calcul d'une moyenne et d'un écart-type ;
- résolution d'équations à une inconnue ;
- tracé de points expérimentaux ;
- régression linéaire,

et on ajoute, savoir où se trouvent la classification périodique des éléments ainsi que les constantes usuelles, comme le nombre d'Avogadro et la masse d'un proton.

La mise en œuvre de ces compétences dépendant des modèles de calculatrice, il faudra se référer aux manuels de chaque calculatrice pour les détails, les liens vers les manuels sont fournis sous la forme de code QR. Deux de ces compétences, la résolution numérique et la régression linéaire, nécessitent un soin particulier lors de leur mise en application et sont détaillées ci-après.

Soit un bécher contenant une solution aqueuse d'acide éthanoïque CH<sub>3</sub>COOH de concentration  $c_0$  = 1,0 · 10<sup>-2</sup> mol · L<sup>-1</sup>, on recherche son pH. Le tableau d'avancement (tableau [1\)](#page-0-0) permet de trouver l'avancement à l'équilibre, et par application de la définition de la constante d'acidité, la concentration en ion oxonium  ${\rm H_3O^+}$ puis le pH en solution diluée, on écrit

$$
K_a = \frac{[\text{CH}_3\text{COO}^-][\text{H}_3\text{O}^+]}{[\text{CH}_3\text{COOH}]c^\circ} = \frac{x^2}{(c_0 - x)c^\circ} ,\qquad(1)
$$

$$
x^2 - K_a(c_0 - x)c^{\circ} = 0.
$$
 (2)

Au lieu de chercher le discriminant, il est possible de déterminer les racines par résolution numérique. Pour les calculatrices TI et Casio, il faut identifier le domaine dans lequel peut évoluer *x*, ici  $[0, c_0]$ , et proposer une valeur dans l'intervalle pour initialiser l'algorithme de résolution. On propose 0*,*001, et la calculatrice fournit

$$
[H_3O^+] = 1{,}25 \cdot 10^{-3} \,\text{mol} \cdot L^{-1} \,, \tag{3}
$$

$$
pH = -\log\left(\frac{[H_3O^+]}{c^{\circ}}\right) = 2,90.
$$
 (4)

On se propose ensuite de trouver un modèle de droite correspondant à l'ensemble des données présentes dans le tableau [2.](#page-0-1) Pour cela, on entre les valeurs dans le tableur de la calculatrice, puis on demande à la calculatrice de fournir les paramètres *a* et *b* de la droite

$$
y = a \cdot x + b \tag{5}
$$

La calculatrice fournit  $a = 0.85$ ,  $b = 1.96$  et  $R^2 =$ 0*,*9990. La conclusion attendue est alors « les points expérimentaux sont en accord avec un modèle affine ». Le tracé des points expérimentaux confirme ce fait. Cependant, les calculatrices Numworks sont capables de tracer de graphique dit des résidus *r*, qui représente en fonction de *x* la courbe d'équation

<span id="page-0-1"></span>
$$
r = y - y_{\text{modele}} \tag{6}
$$

Le graphique des résidus fait apparaître une forme, ici assimilable à une parabole, on pourrait alors dire que « si le modèle affine est bon, il oublie une évolution parabolique de *y* en fonction de *x* », signe que la modélisation n'est pas parfaite.

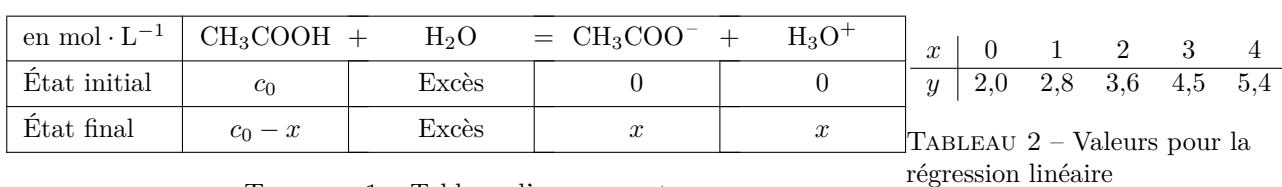

<span id="page-0-0"></span>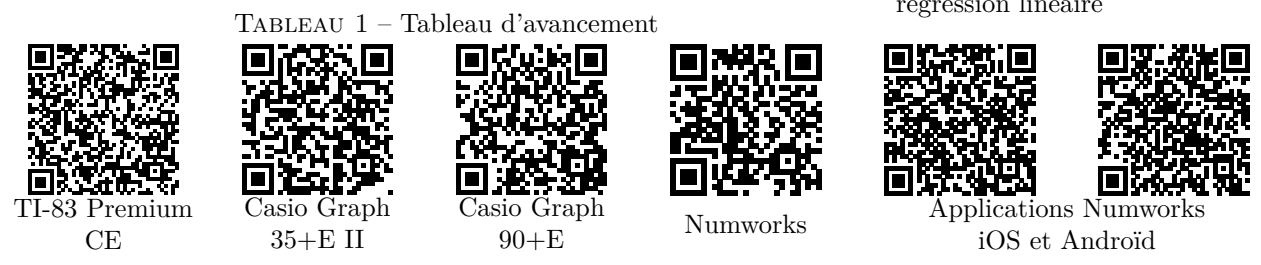